# SAS® Metadata Security Journey prepare to be audited!

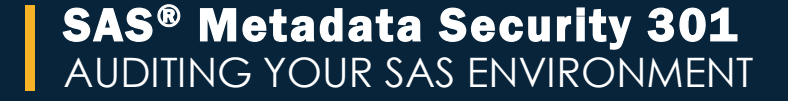

# Authors

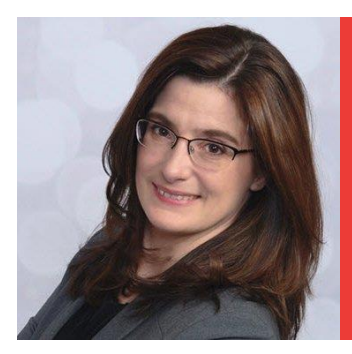

#### Charyn Faenza

Vice President And Manager First National Bank

Charyn is responsible for the architecture and development of F.N.B.s corporate profitability, stress testing and analytics platforms.

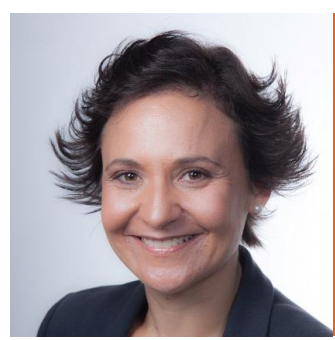

#### Michelle Homes

Co-founder and Business Dev Manager Metacoda

Michelle Homes is an enthusiastic and active member of the SAS community and social sphere, and helps SAS customers keep their SAS platforms secure.

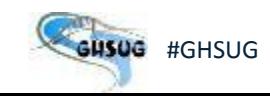

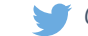

# SAS® Metadata Security 301 AUDITING YOUR SAS ENVIRONMENT

Charyn Faenza and Michelle Homes

SAS<sup>®</sup> GLOBAL FORUM 2017 | USERS PROGRAM

# Introduction

**Overview** 

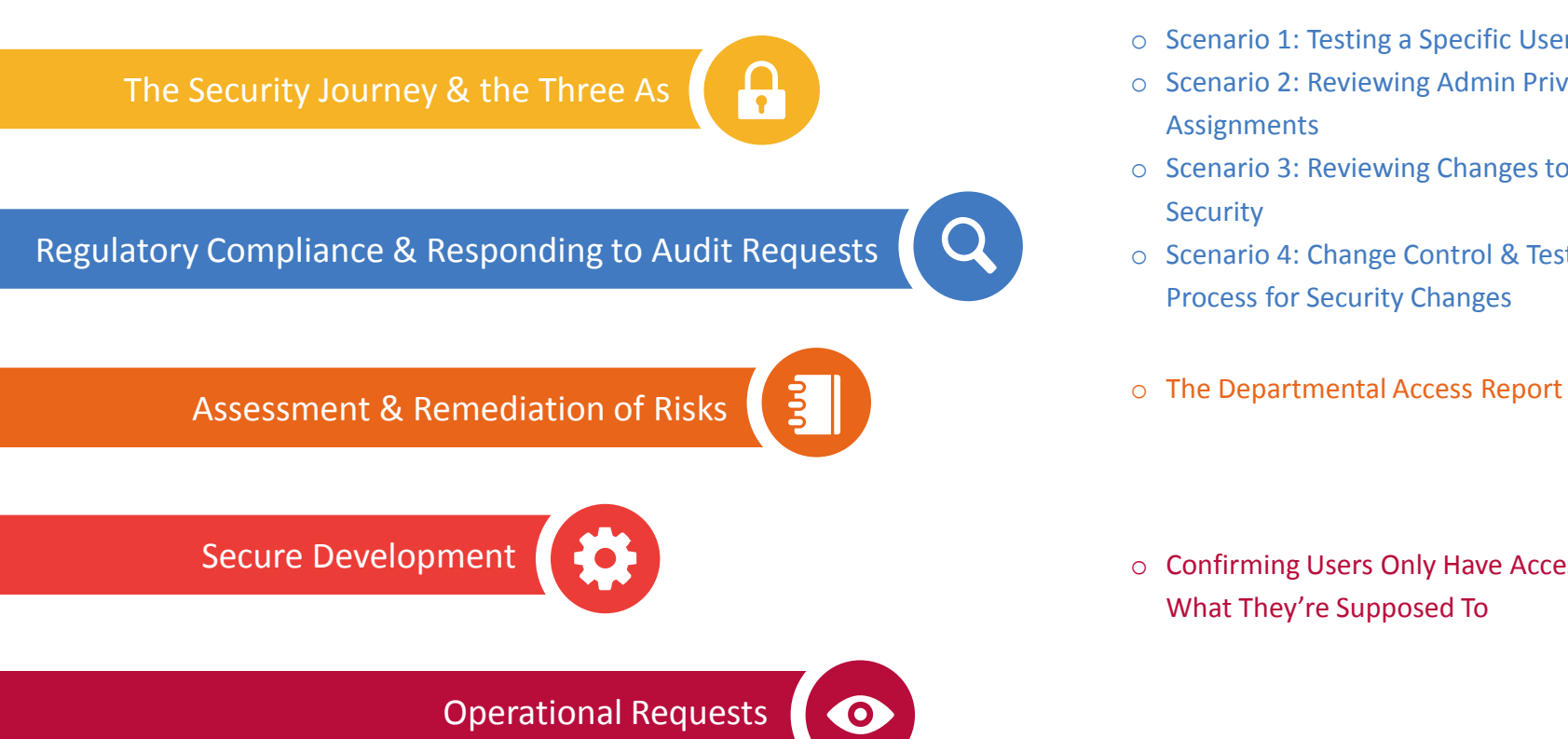

- o Scenario 1: Testing a Specific User's Access
- o Scenario 2: Reviewing Admin Privilege **Assignments**
- o Scenario 3: Reviewing Changes to User **Security**
- o Scenario 4: Change Control & Testing Process for Security Changes
- 

o Confirming Users Only Have Access To What They're Supposed To

# ?

#### Introduction What If?

What would happen in your organization if someone accessed data they shouldn't?

When was your last SAS platform security project?

When was it last tested? How extensive was it? How long did it take?

Have there been any changes since it was last tested? Whether they are deliberate, accidental, expected or unexpected.

How do you know if it's still secure today?

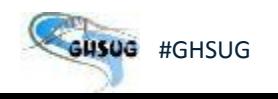

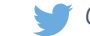

# SECURITY JOURNEY

SAS® Metadata Security 301 AUDITING YOUR SAS ENVIRONMENT

#### Security Journey The Three As

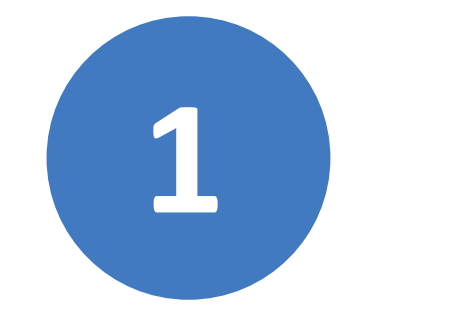

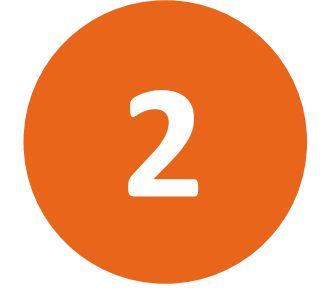

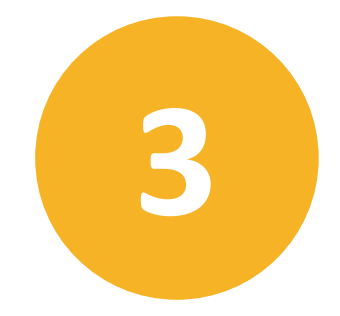

**AUTHENTICATION**

Who are you?

#### **AUTHORIZATION**

What are you allowed to do?

**AUDITING** What can you access? What can you do?

# Security Journey

Audit, Friend or Foe?

#### TOOLS OF THE TRADE

SAS Management Console

SAS Environment Manager

SAS Visual Analytics Administration Console

Metacoda

To view a copy of the license, visit https://creativecommons.org/licenses/by/2.0/# **The image on this slide is licensed under the Creative Commons Attribution 2.0 Generic License.** 

#### Where Does Metacoda Help?

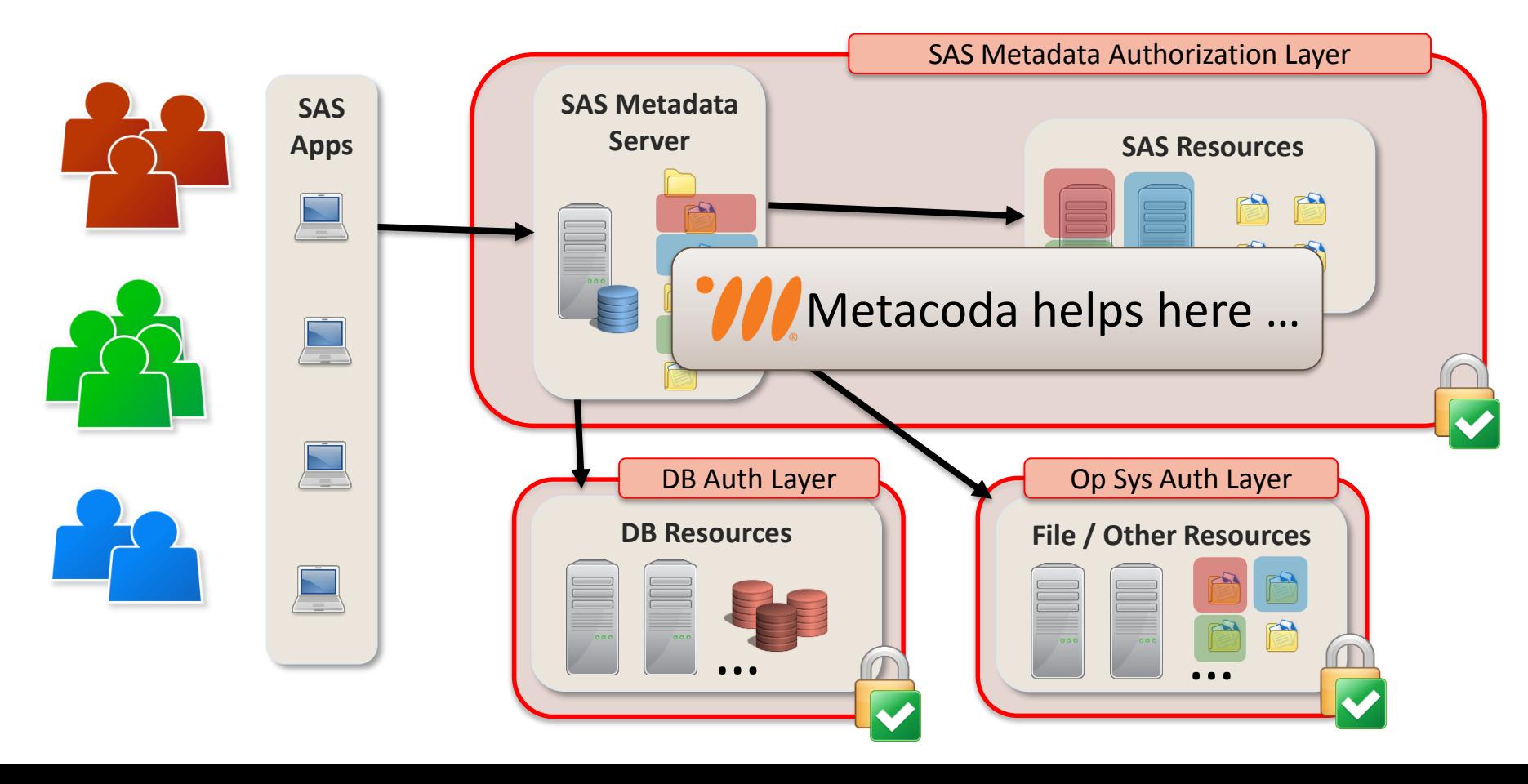

# REGULATORY COMPLIANCE

SAS® Metadata Security 301 AUDITING YOUR SAS ENVIRONMENT

# Regulatory Compliance

#### Common Regulations

#### Gramm-Leach-Bliley Act (USA)

The Safeguards Rule requires financial institutions to protect the consumer information they collect.

- o Designate responsible party
- o Identify applications hosting or transacting customer information
- o Assess risks to customer information
- o Design, monitor and test assessment program
- o Hold service providers to same standards
- o Continue to evaluate and adjust programs

#### Dodd-Frank Wall Street Reform (USA)

Intended to promote financial stability by improving accountability and transparency in the financial system.

- o Sets the baseline for what is "reasonable and appropriate" security around consumer financial data
- o Institutions must be ready to prove their security controls and document them
- o Controls must include time to detect, respond and report breaches impacting sensitive data
- o Size and maturity of the organization is a consideration in what is reasonable

#### Sarbanes-Oxley Act (USA)

To protect investors by improving the accuracy and reliability of corporate disclosures made pursuant to the securities laws, and for other purposes.

o Sections 302 and 404 indirectly charge information systems to support accounting and oversight for the accuracy of reporting

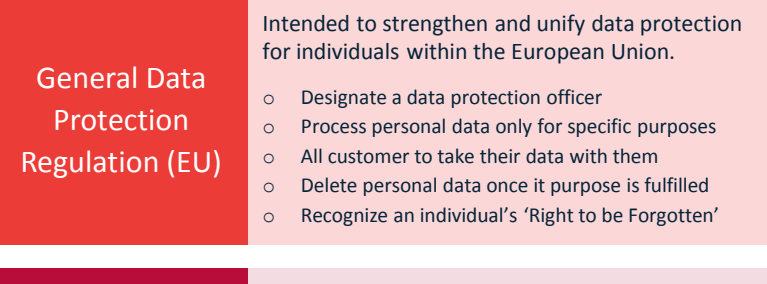

Payment Card Industry Data **Security** Standards

#### Industry standards for self-regulation of security.

- o Protect cardholder data
- o Manage vulnerabilities
- o Provide strong access controls
- o Monitor and test
- o Maintain policy

Scenario 1: Testing a Specific User's Access

Auditors may request evidence that a specific user, most often an administrator, has been assigned the appropriate level of access.

In Scenario 1 the auditor requests a report detailing what Hanna, the HR Director in our demonstration company, has access to. The following information is desired:

- o What security groups is she a member of, directly and indirectly
- o What folders are visible and/or accessible to her

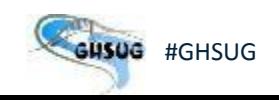

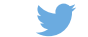

Scenario 1: Testing a Specific User's Access

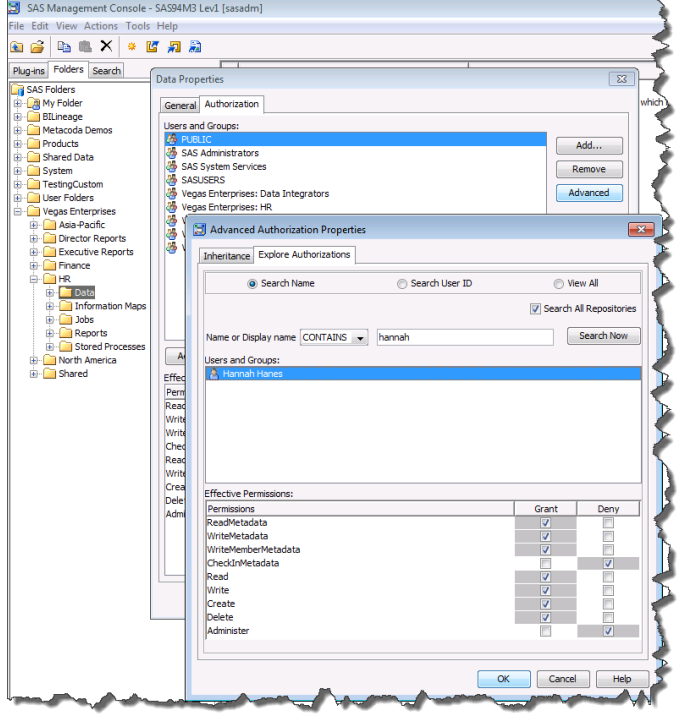

#### SAS MANAGEMENT CONSOLE

Right-clicking on a single SAS metadata folder provides details on the users and groups with direct and indirect access on the specific folder

#### METACODA

The Identity Permissions Explorer plug-in generates a report of all folder applicable permission settings for users or groups

Scenario 1: Testing a Specific User's Access

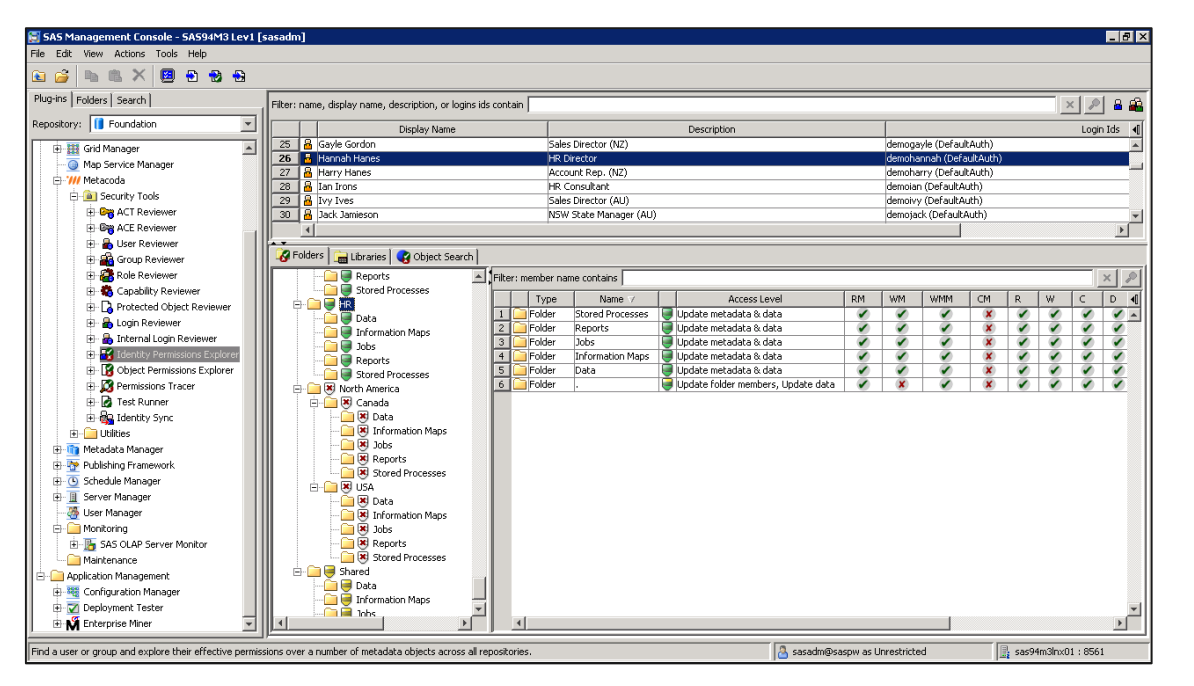

#### Visual inspection & review

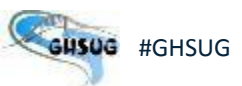

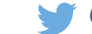

Scenario 1: Testing a Specific User's Access

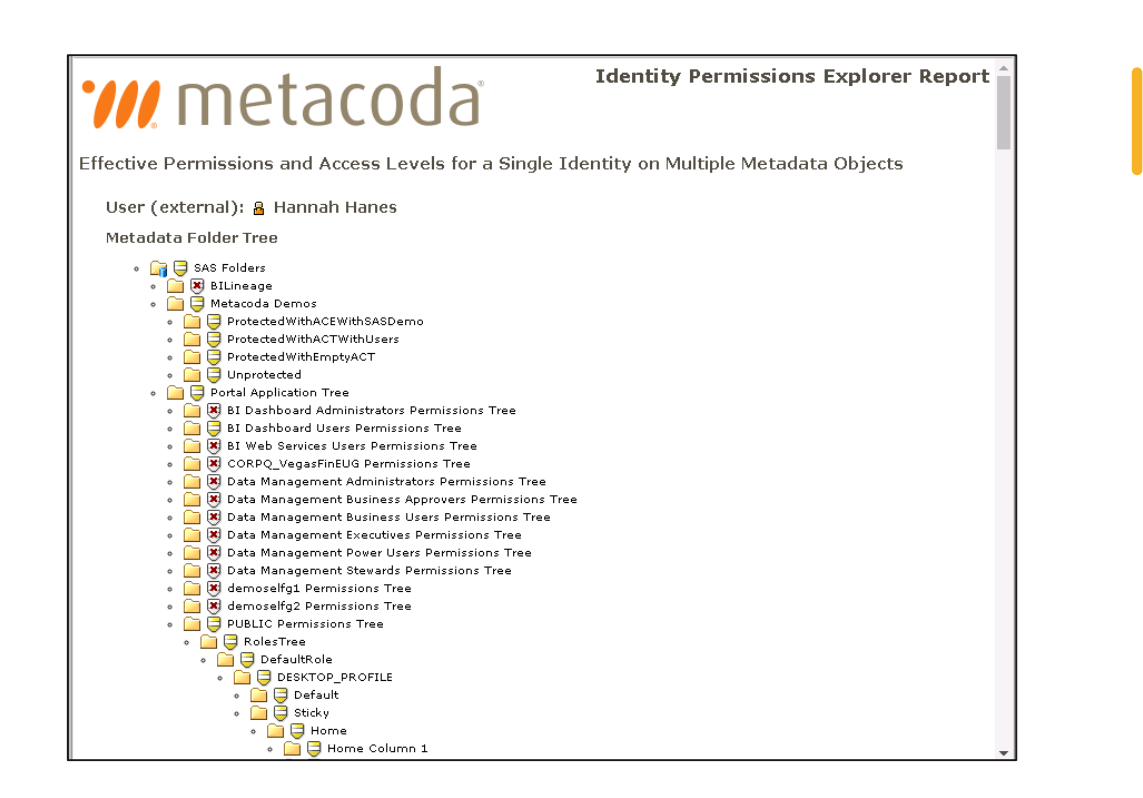

Report output displaying effective permissions and access levels across all folders

Scenario 1: Testing a Specific User's Access

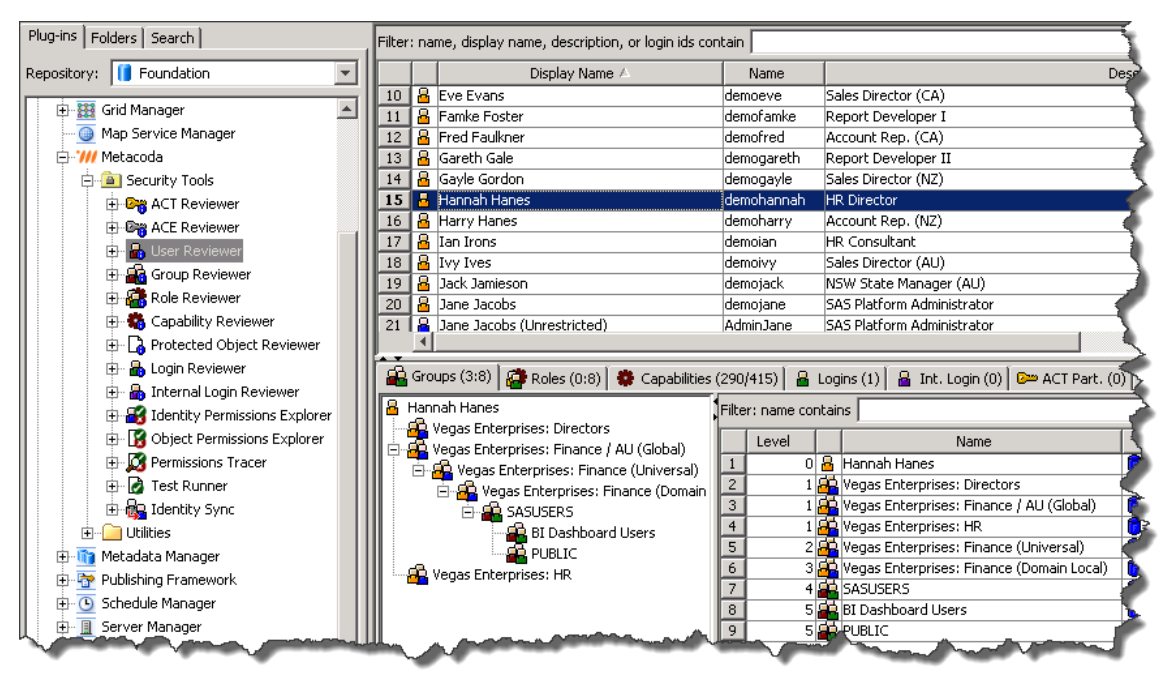

#### Reviewing identity hierarchy and group membership

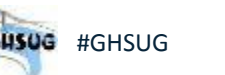

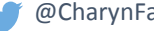

Scenario 1: Testing a Specific User's Access

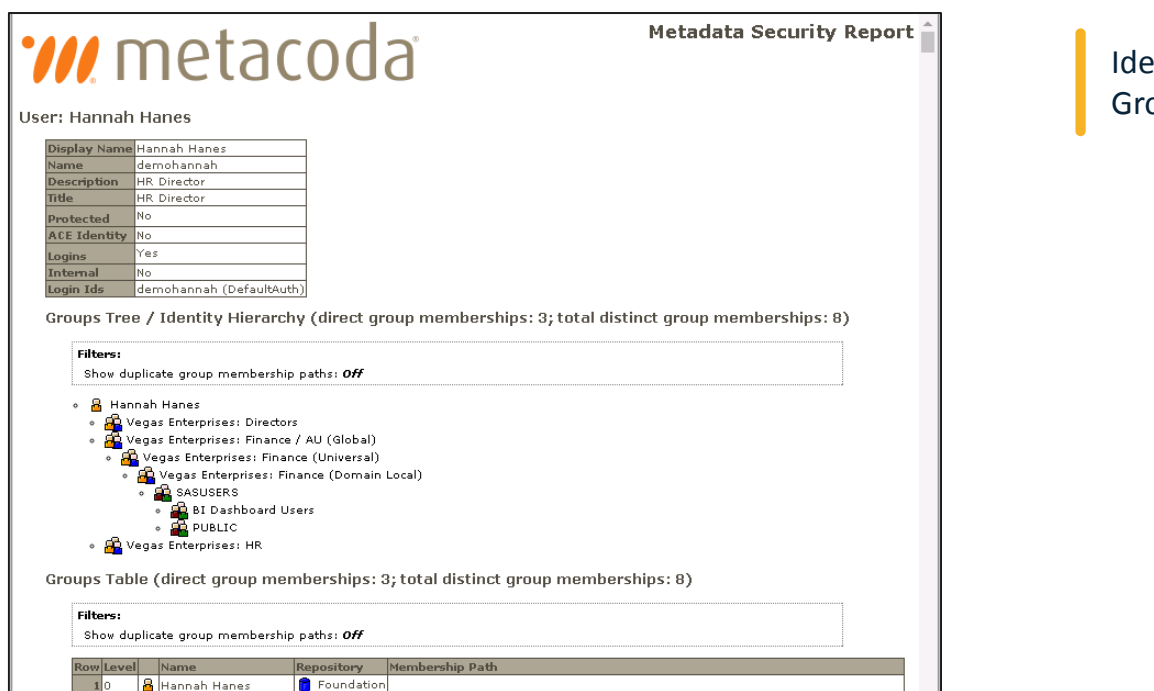

**8** Expedition **Contains the Contains of the Contains of the Contains of the Contains of the Contains of the Contains of the Contains of the Contains of the Contains of the Contains of the Contains of the Contains of the C** 

Po Vegas Enterprises:

#### Identity Hierarchy and Group Membership Report

Scenario 2: Reviewing Administrative Privilege Assignments

Auditors typically request a listing of all individuals with administrative access.

- o Administrative groups in SAS Management Console can be provided.
- o A risk is that administrative roles may be added to non-administrative groups, or groups that are not obviously administrative.

In Scenario 2 the auditor requests a list of all users with administrative access. The following information is desired:

- o Who has access to change/update users, create users/groups, and manipulate repositories and metadata servers
- o Who is able to create unrestricted users with access to all metadata and has the ability to provide all capabilities in SAS Management Console

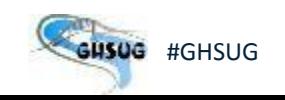

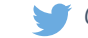

Scenario 2: Reviewing Administrative Privilege Assignments

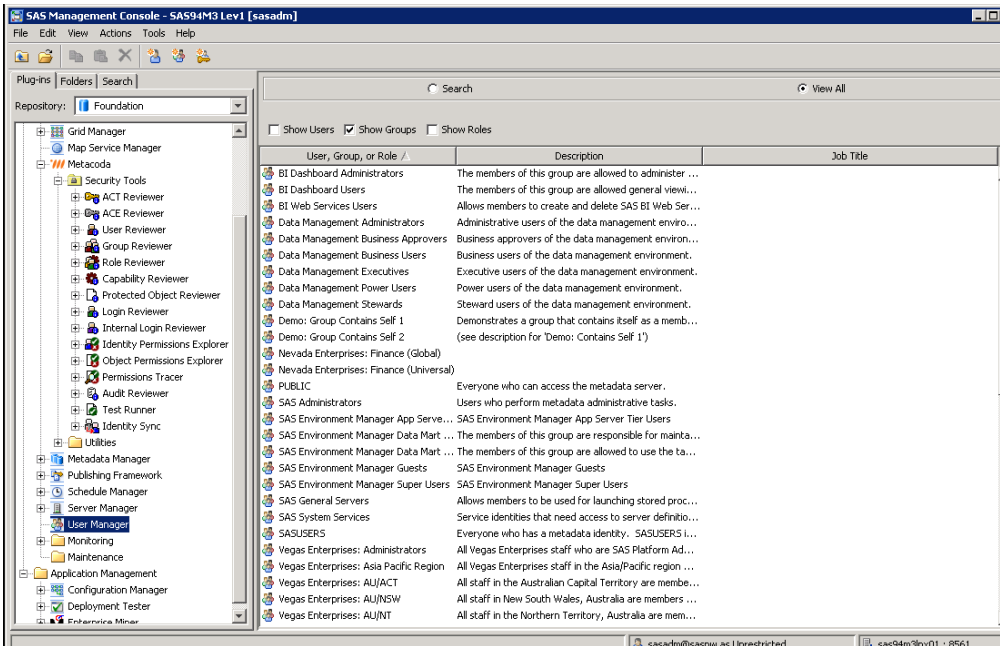

#### SAS MANAGEMENT CONSOLE

Groups can be reviewed by filtering by group in the User Manager

#### **METACODA**

The Role Reviewer plug-in allows the admin to filter by the administrative roles *User Administration, Operation* and *Unrestricted*

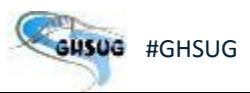

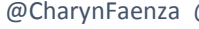

Scenario 2: Reviewing Administrative Privilege Assignments

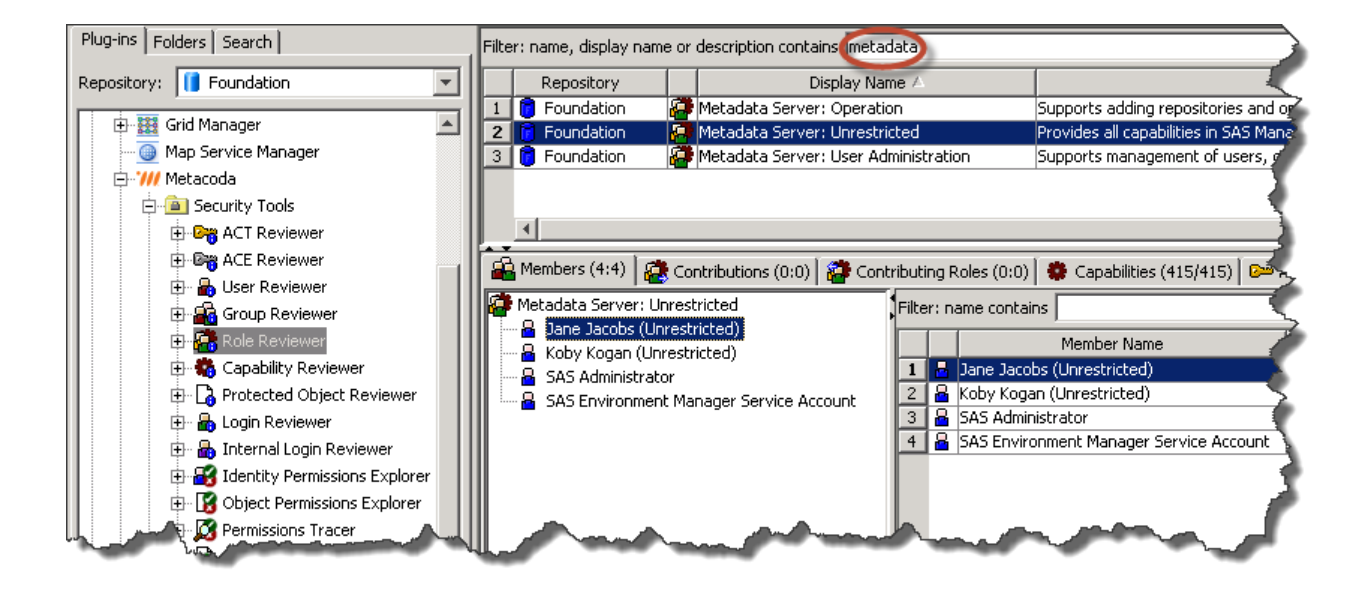

Examining the unrestricted users

Scenario 2: Reviewing Administrative Privilege Assignments

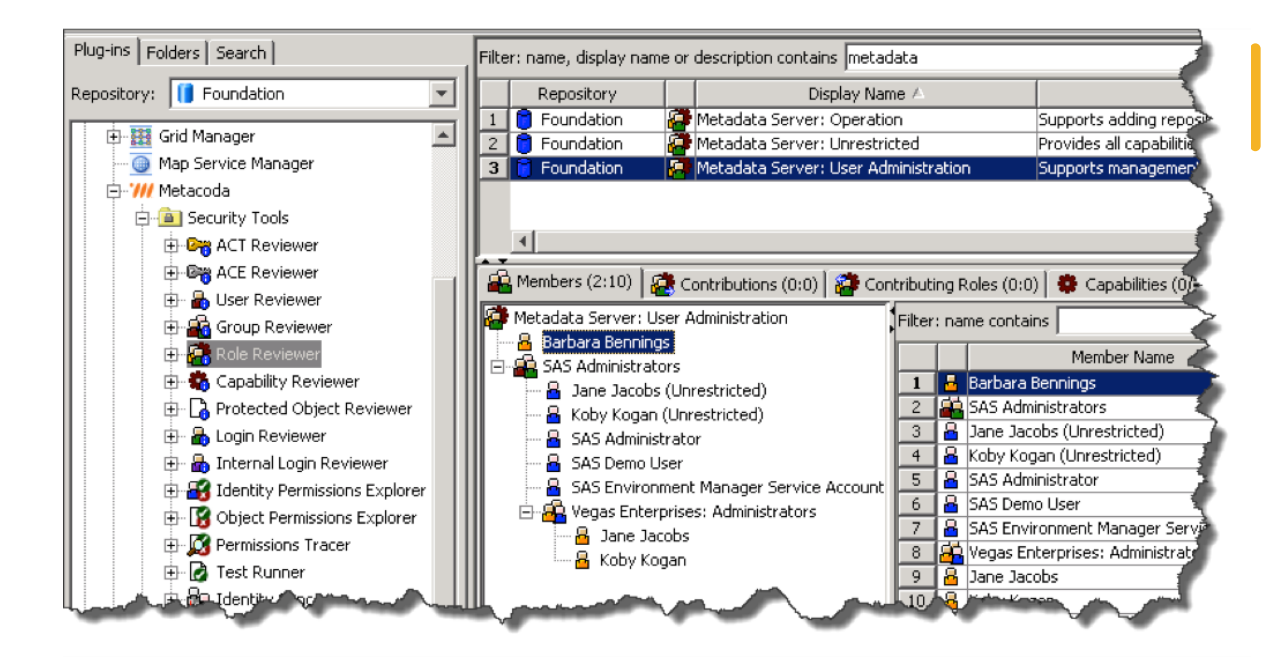

Examining users and groups that have an admin type role using the Role Reviewer plug-in

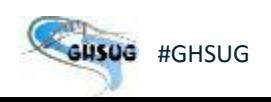

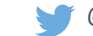

Scenario 3: Reviewing Changes to User Security

Changes to user security since the last audit are a frequent focus of auditors.

SAS provides several reports in the SAS Environment Manager Report Center to assist with tracking historical changes.

In Scenario 3 the auditor requests a list of all changes made to several SAS administration roles. The following information is desired:

- o What user were added/removed from administrative roles
- o When were the changes made
- o Who made the changes

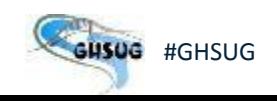

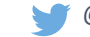

Scenario 3: Reviewing Changes to User Security

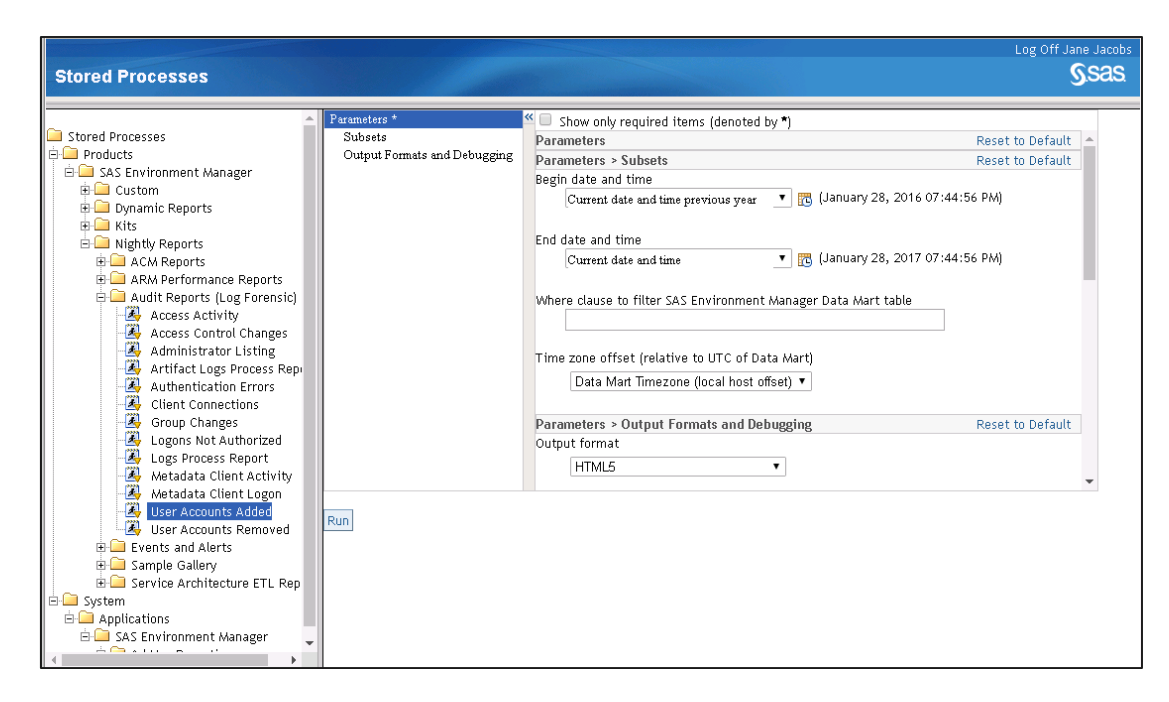

Several reports are available within SAS Environment Manger to support audit requests

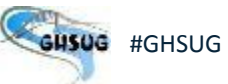

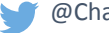

Scenario 3: Reviewing Changes to User Security

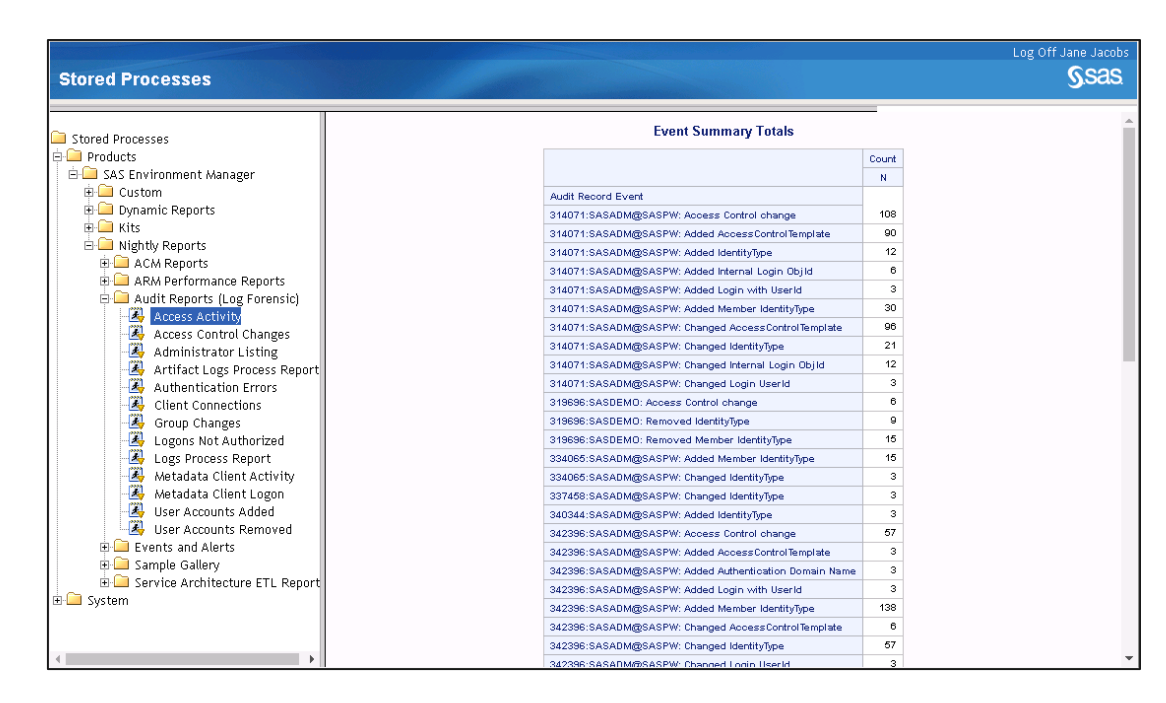

#### Summarizing security changes

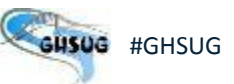

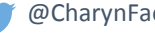

Scenario 3: Reviewing Changes to User Security

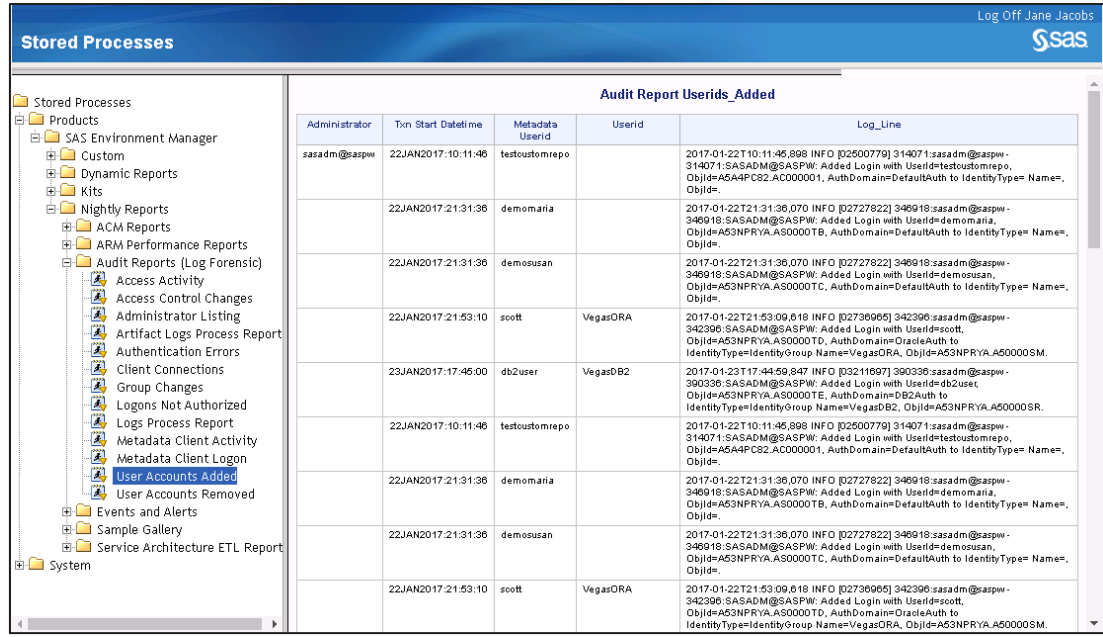

#### Listing newly added user logins

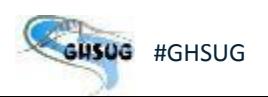

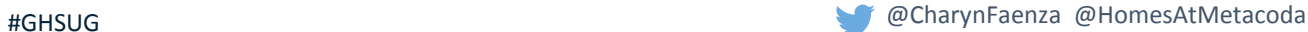

Scenario 3: Reviewing Changes to User Security

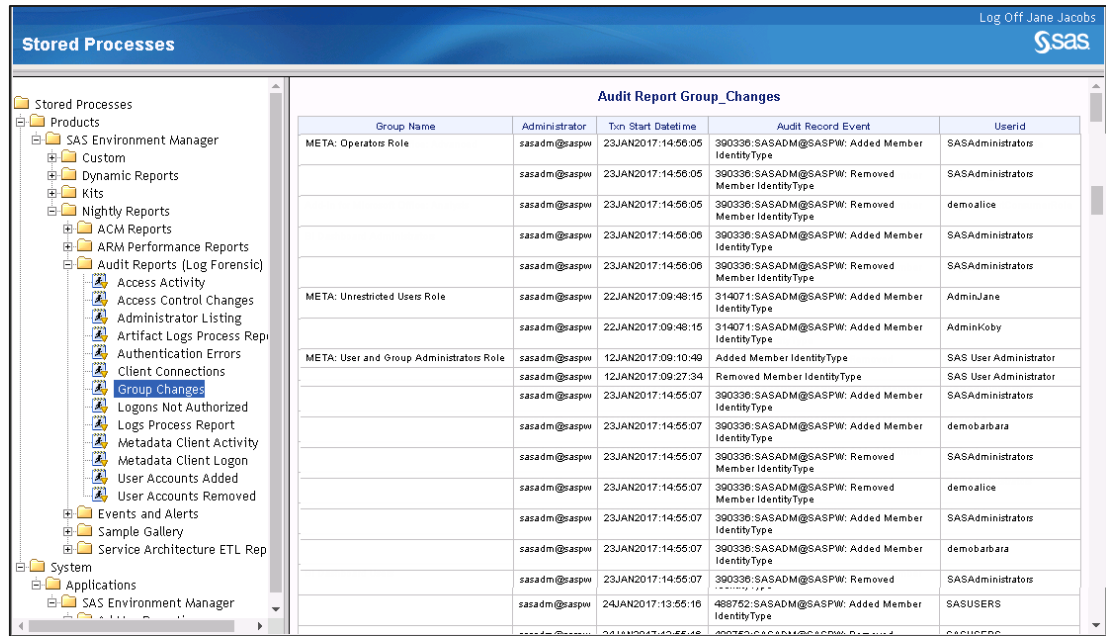

Reviewing changes to the groups with metadata server roles

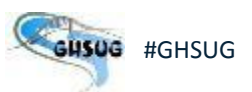

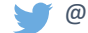

#### Scenario 4: Change Control & Testing Process for Security Changes

Auditors also seek to understand how administrators test for unauthorized changes to security. Metacoda provides Metadata Security Testing Framework that allows administrators to test for changes at a time interval of their choosing.

In Scenario 4 the administrator demonstrates the process for testing security changes to the HR folder to the auditor.

- o A base starting point is identified
- $\circ$  An XML test script is created that can be modified to test all or specific items
- $\circ$  The Test Runner plug-in is used to run interactively or the test is scheduled to run in batch

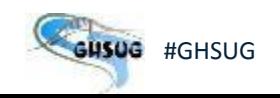

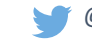

Scenario 4: Change Control & Testing Process for Security Changes

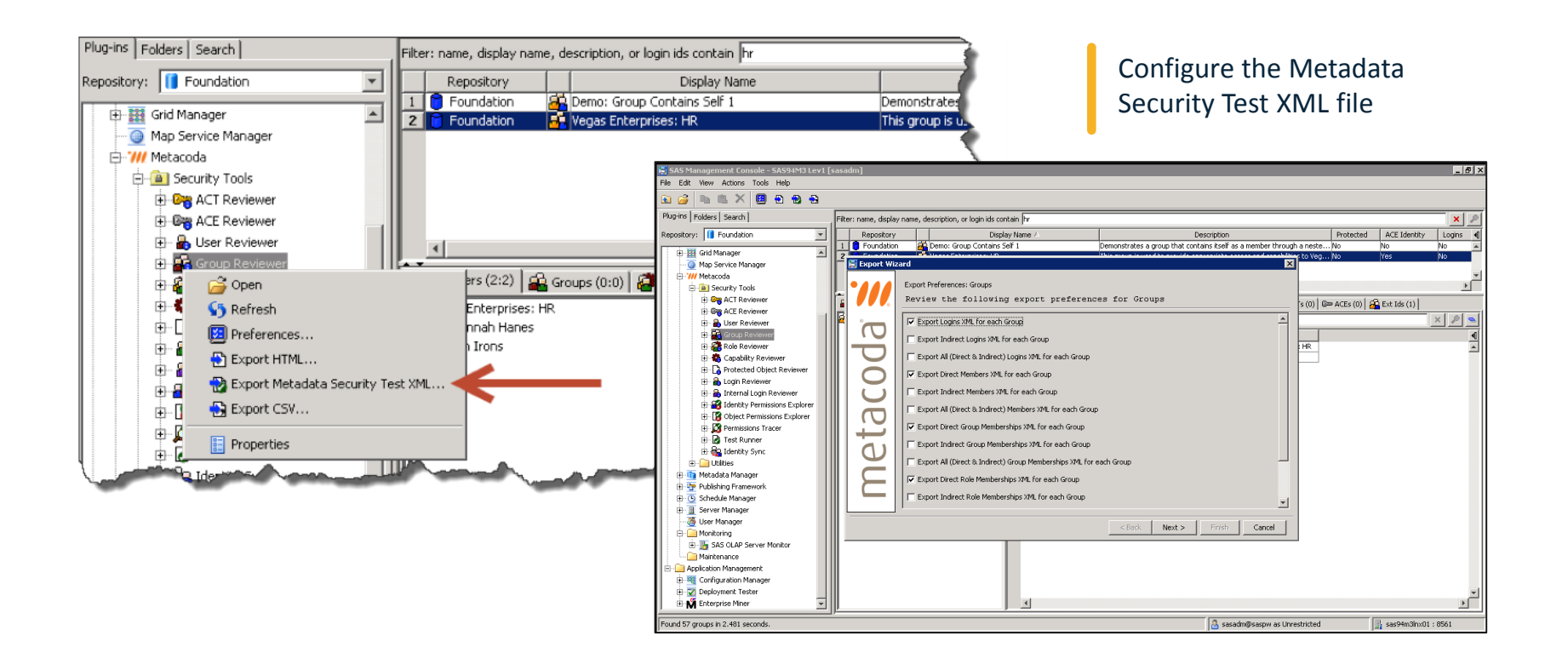

Scenario 4: Change Control & Testing Process for Security Changes

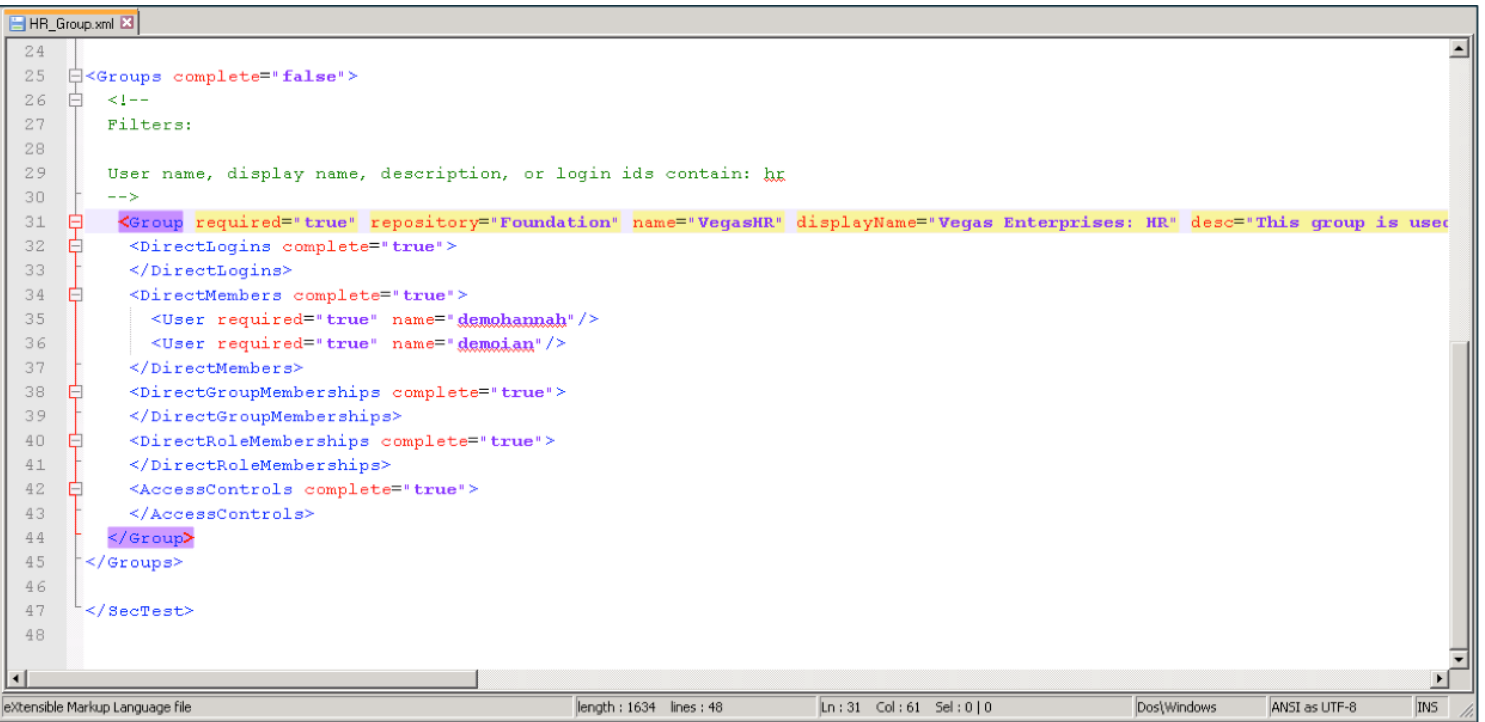

Scenario 4: Change Control & Testing Process for Security Changes

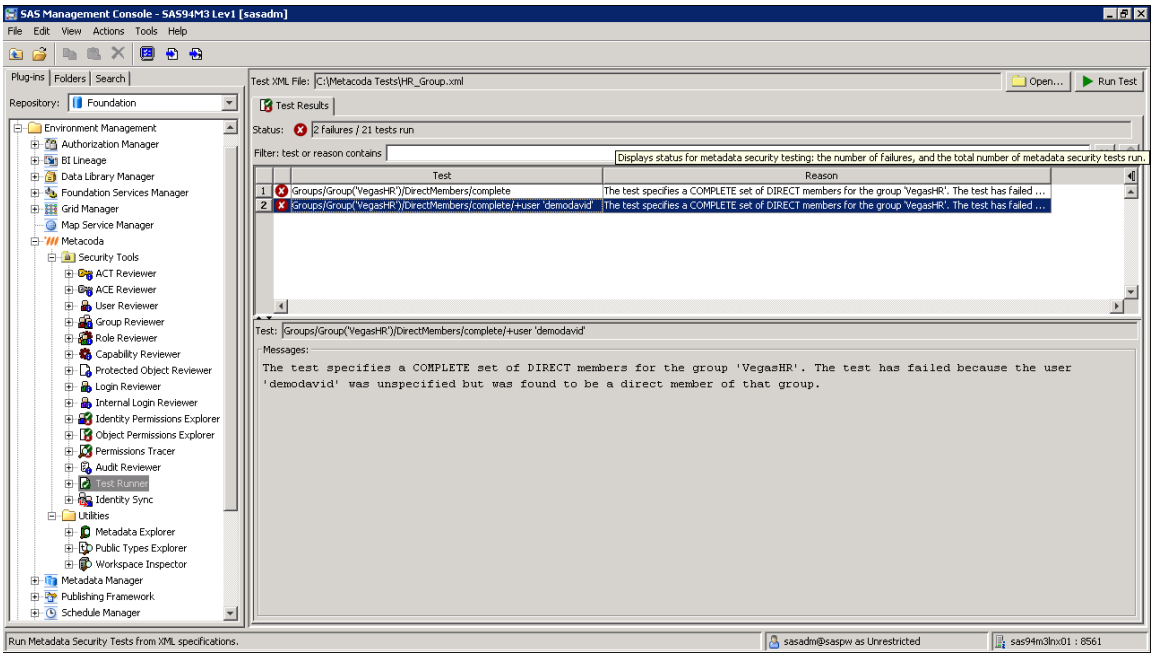

Test results are viewed in the Test Runner Plug-in

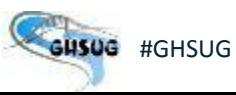

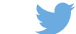

# ASSESSMENT & REMEDIATION OF RISKS

SAS® Metadata Security 301 AUDITING YOUR SAS ENVIRONMENT

Evaluating the Security of the SAS Environment

#### Security auditing has value beyond compliance

- o Periodic reviews ensure a smooth, efficient audit and strengthen the overall security program
- o Reviews also provide an opportunity for administrators to evaluate their environment's adherence to best practices

The distinction between a compliance security program and a strong, effective security program that uses established best practices

- o **Compliant**: Data is secured by individually adding users to individual metadata objects (data, programs, etc.)
- o **Best Practice**: Data is secured through the use of ACTs that are applied to metadata folders containing metadata objects (data, programs, etc.). Users are added to groups that are granted access via the ACT.

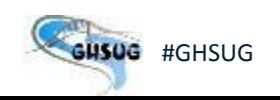

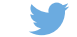

The Departmental Access Report

Are we complying to business security requirements?

In the following example, we want to create a report demonstrating sensitive HR data is secured.

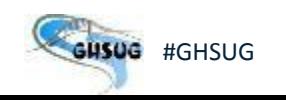

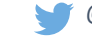

The Departmental Access Report

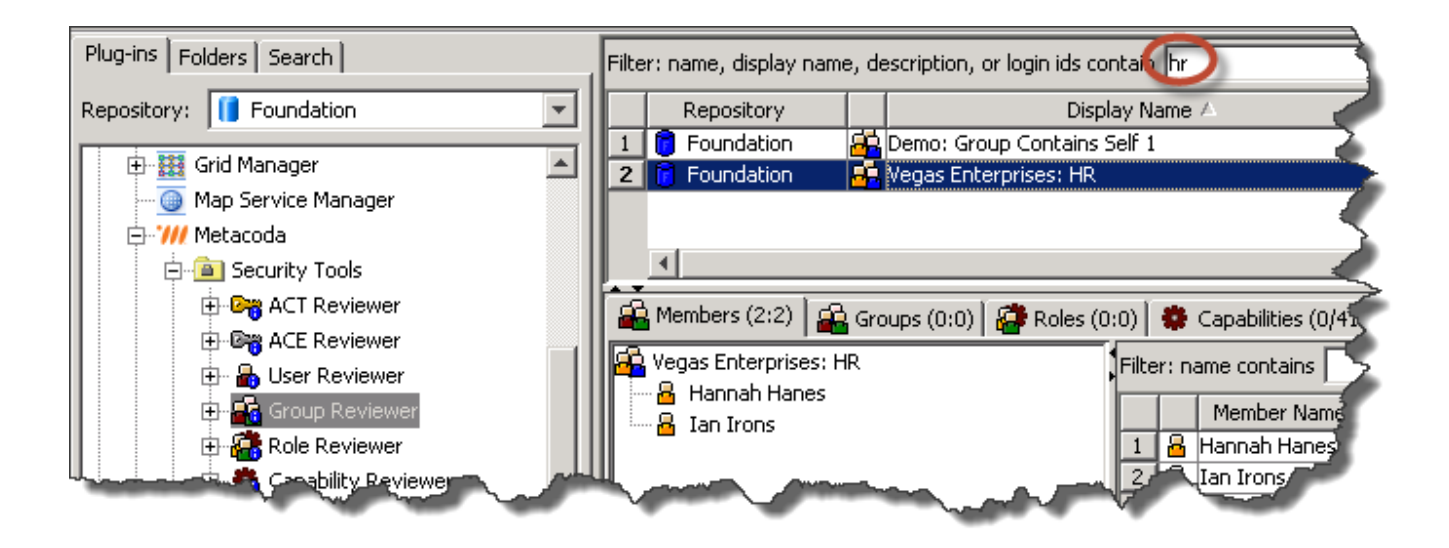

Determining who has access to a departmental folder

The Departmental Access Report

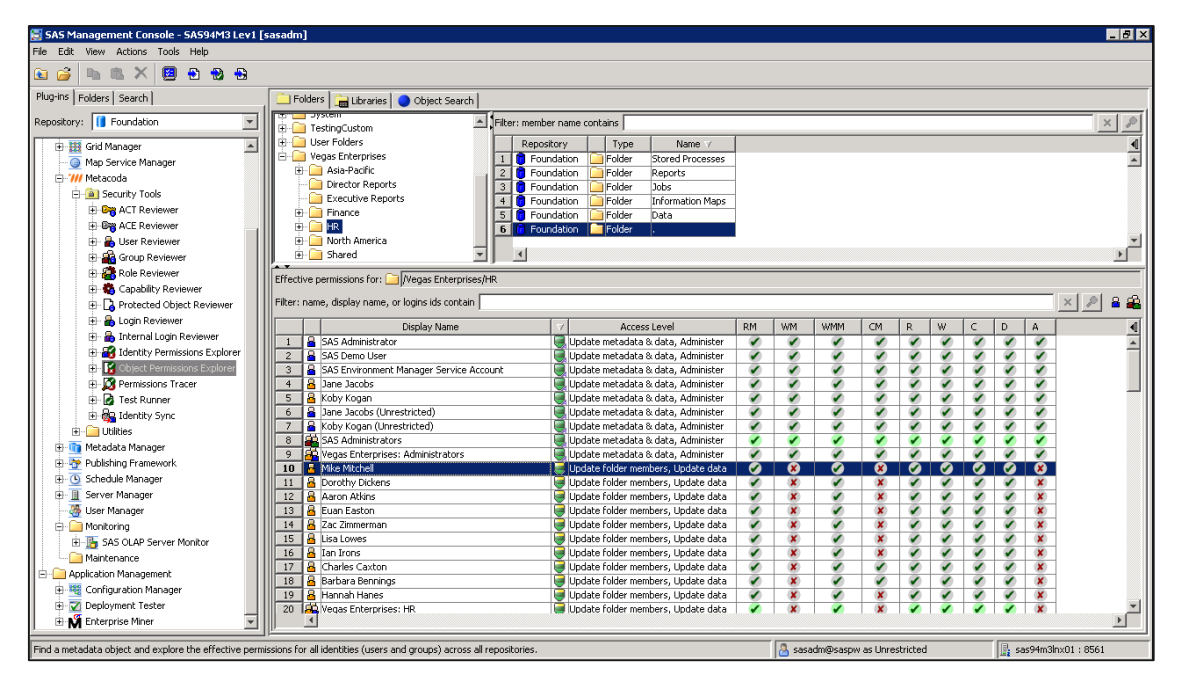

Determining who has access to a departmental folder

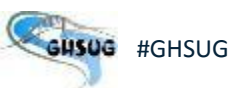

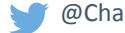

The Departmental Access Report

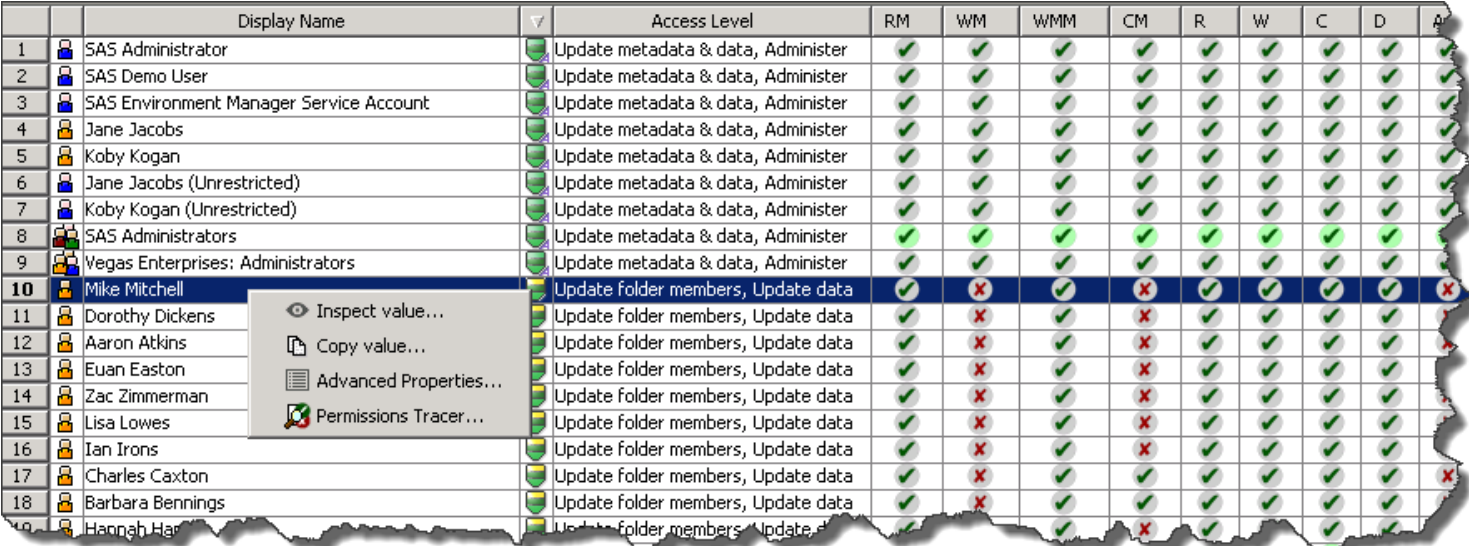

Again, taking a deeper look at a user's access to assess a potential issue

The Departmental Access Report

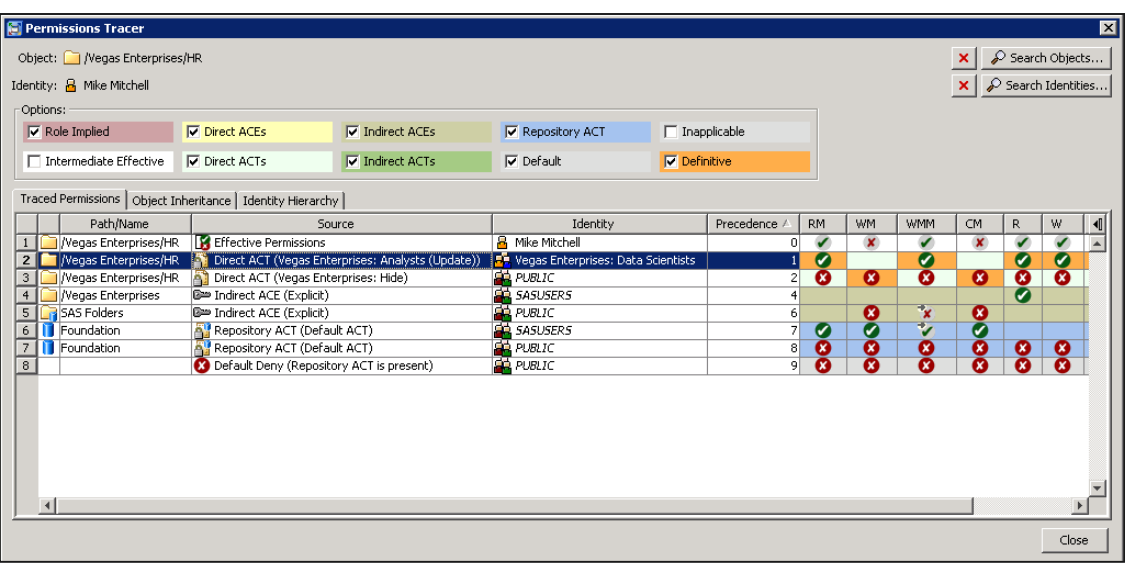

The Permissions Tracer provides a complete detailed view on how the access level for a user on an object is determined

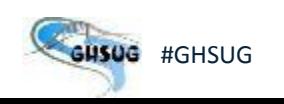

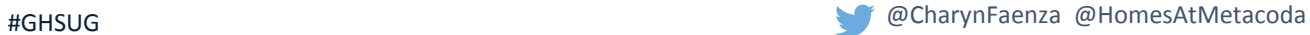

The Departmental Access Report

# **M** metacoda

Object Permissions Explorer Report

Effective Permissions and Access Levels for Multiple Identities on a Single Metadata Object

#### Folder: 7 / Vegas Enterprises/HR

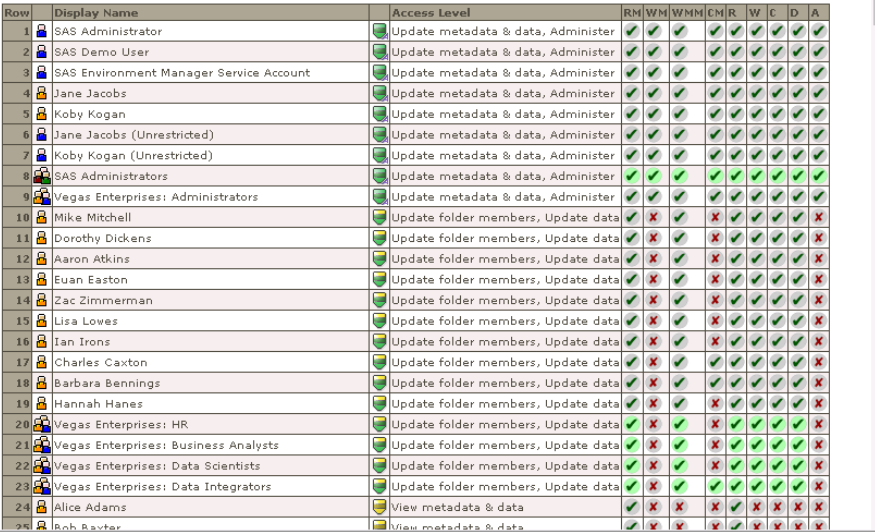

Reports can be produced at this level of granularity, if needed, to document the administrator's findings

# SECURE DEVELOPMENT

SAS® Metadata Security 301 AUDITING YOUR SAS ENVIRONMENT

Verifying Security Integrity

Reviewing security is not just the administrator's job

Developers need to use the same best practices in development that are used in production

Developers and administrators should work together throughout the development life cycle

Testing should look for both intended and unintended consequences

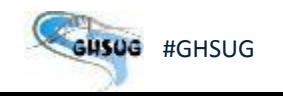

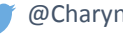

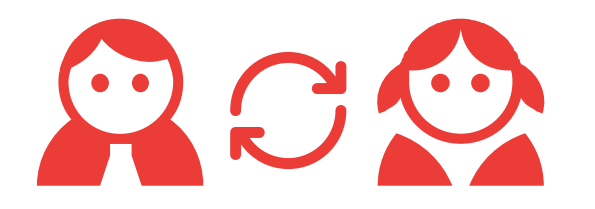

Verifying Security Integrity

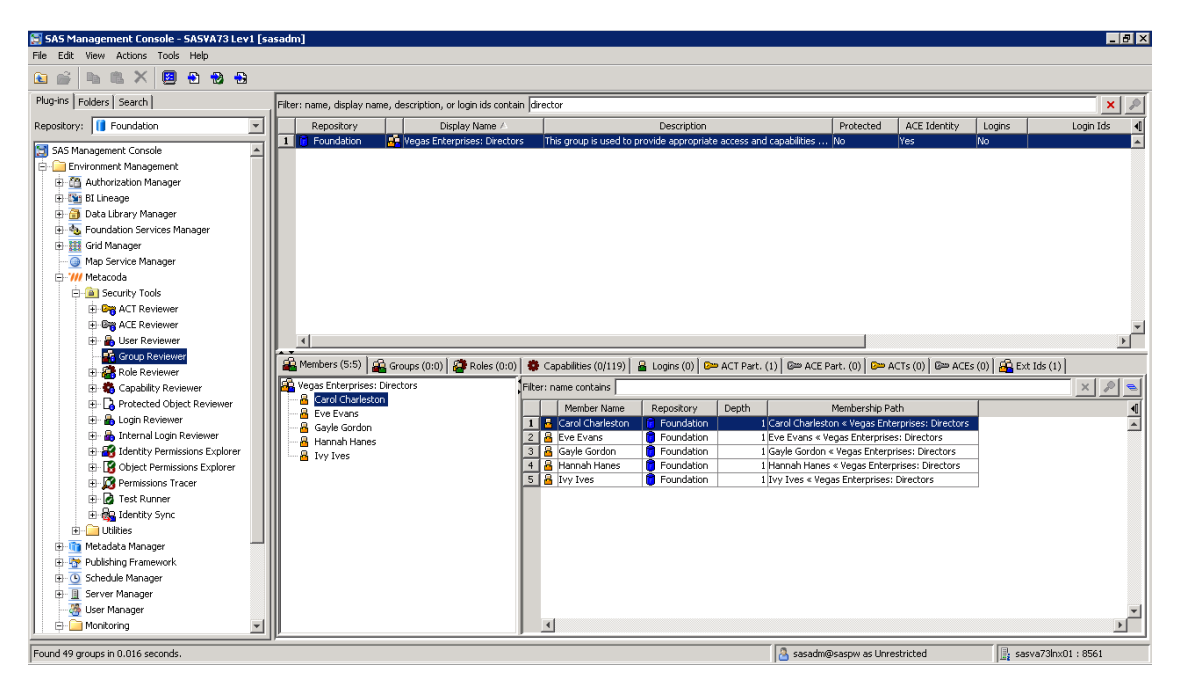

Identifying the necessary security groups for Visual Analytics Development

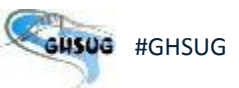

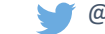

Verifying Security Integrity

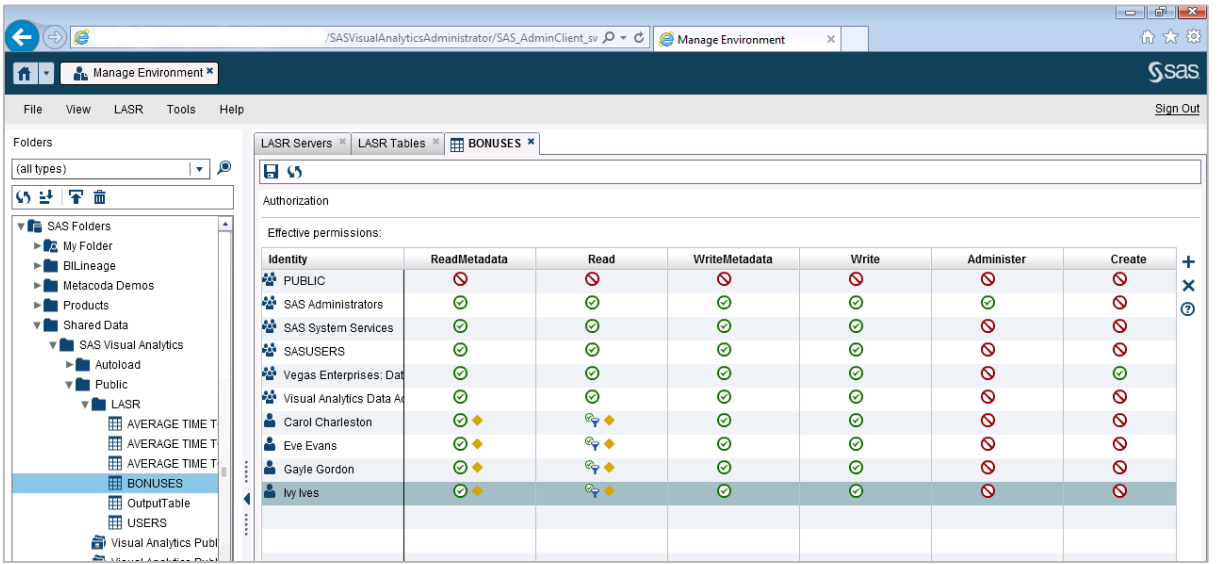

The Visual Analytics Administration Console displays the effective permissions on the metadata object

Verifying Security Integrity

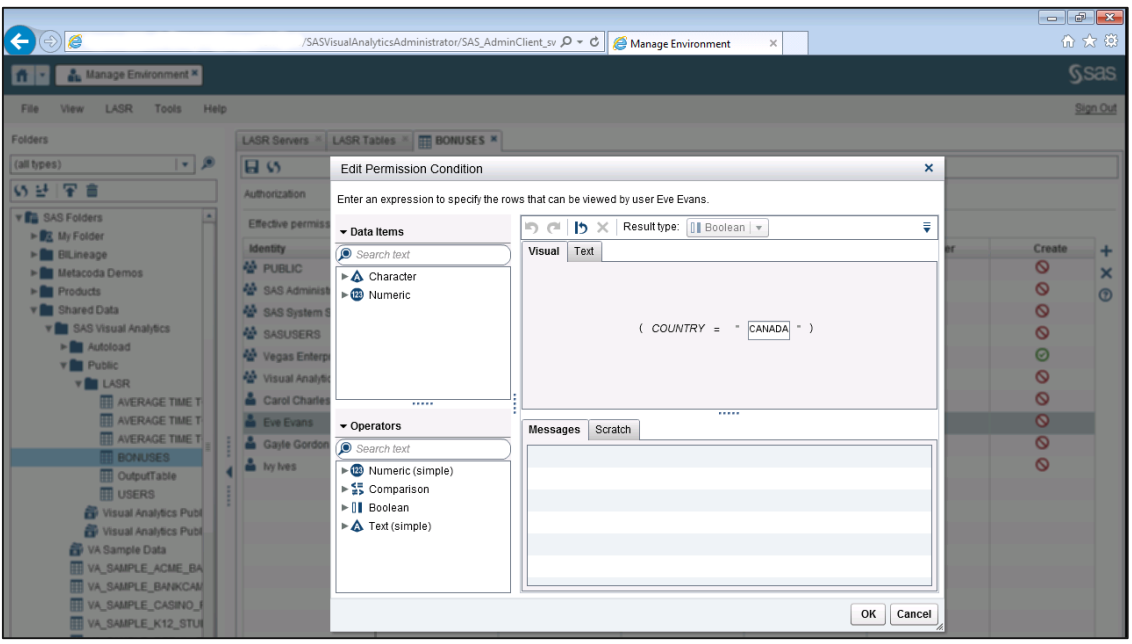

Specific row-level conditions can be displayed by rightclicking on the Identity

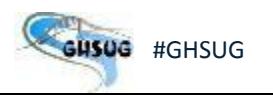

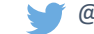

Verifying Security Integrity

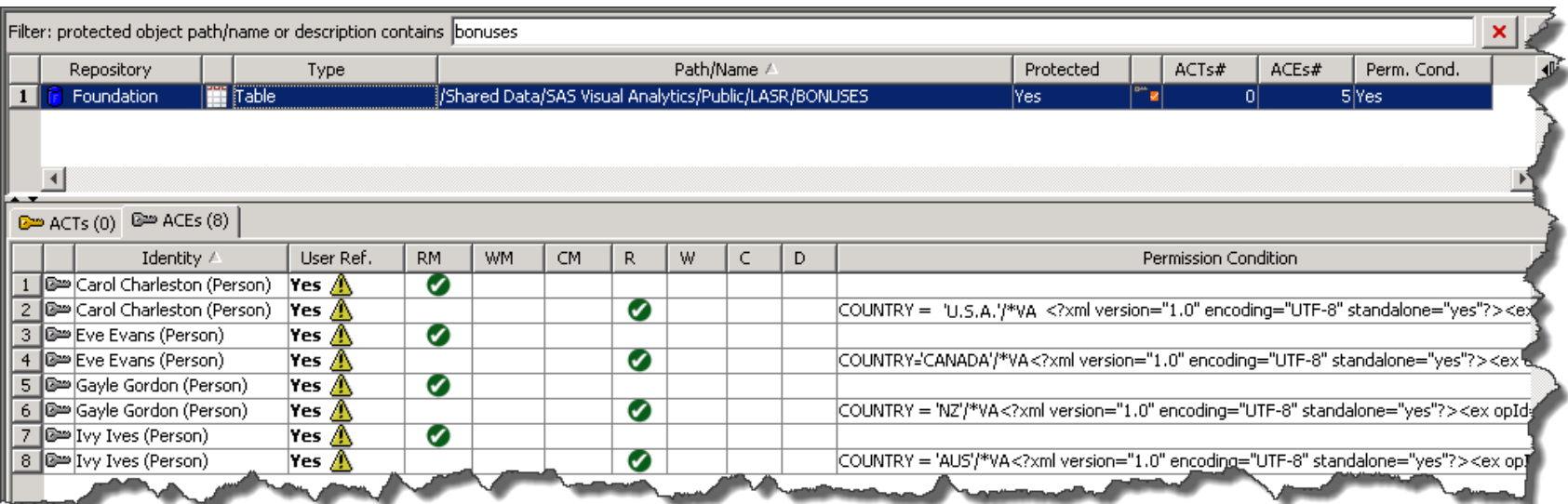

The Protected Object Reviewer shows all of the permission conditions and the underlying XML

Verifying Security Integrity

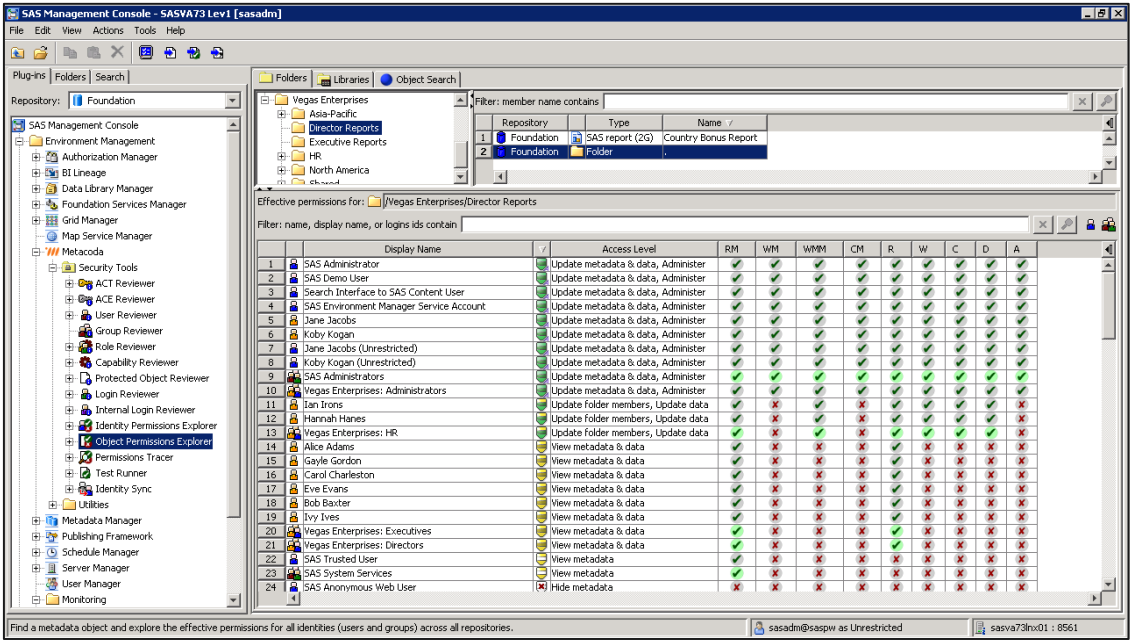

The Object Permissions Explorer sorted by the access level badge to group like levels of access for review

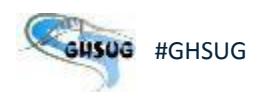

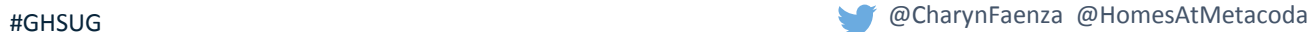

Verifying Security Integrity

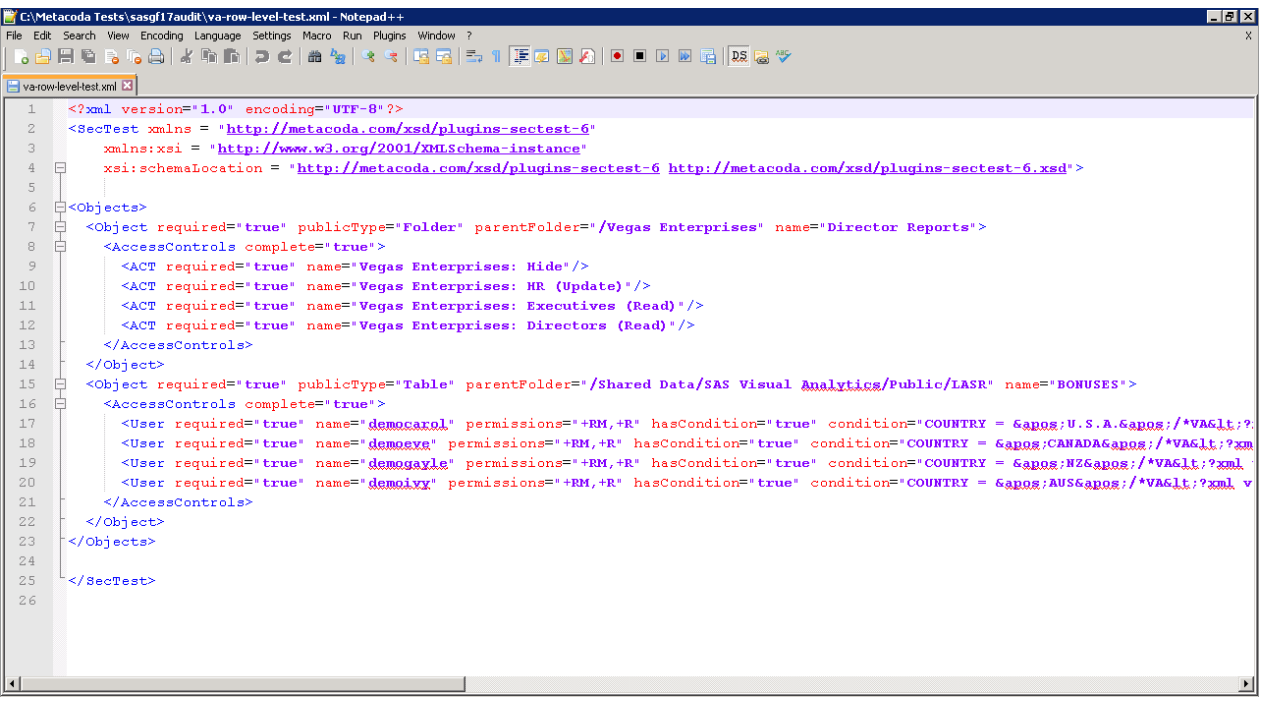

XML scripts can also be used in the development process to test security

# OPERATIONAL REQUESTS

SAS® Metadata Security 301 AUDITING YOUR SAS ENVIRONMENT

Confirming Users Only Have Access To What They're Supposed To

Administrators also have to ensure that users only have access to the objects and capabilities that they are intended to have.

If users are members of multiple groups, unintended access may be granted through inheritance.

In the following example, a user switches from one geographic sales team to another. Not only must the administrator grant access to the new team's folder, they must also ensure that access to the prior team's folder is removed.

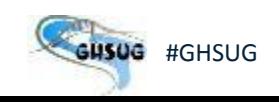

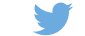

Confirming Users Only Have Access To What They're Supposed To

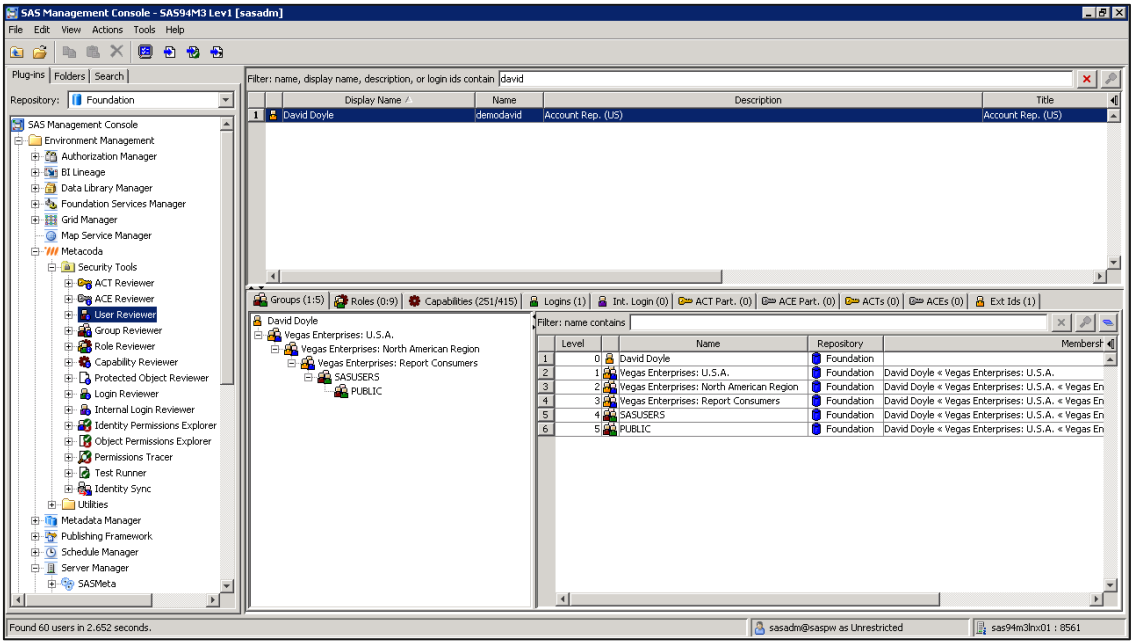

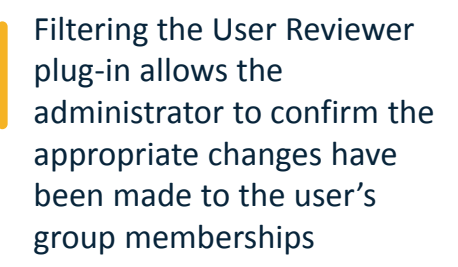

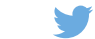

Confirming Users Only Have Access To What They're Supposed To

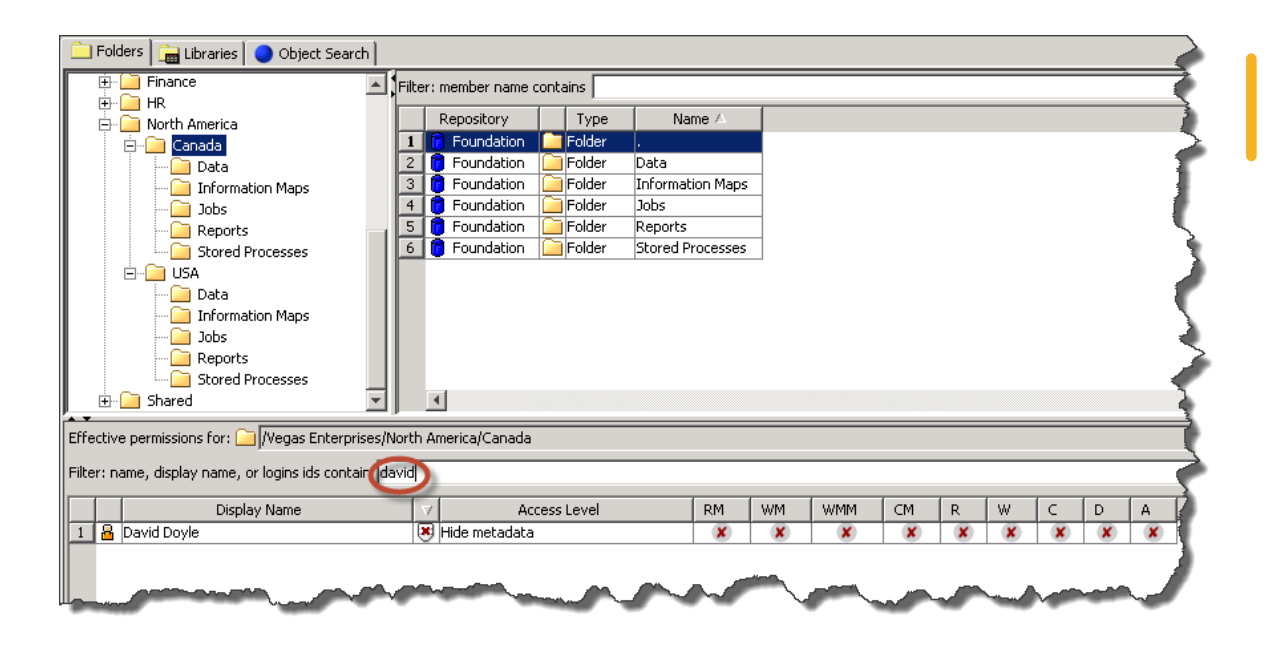

Using the Object Reviewer plug-in allows the administrator to confirm the user's access level is correct

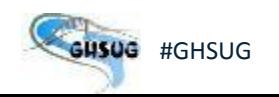

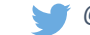

Confirming Users Only Have Access To What They're Supposed To

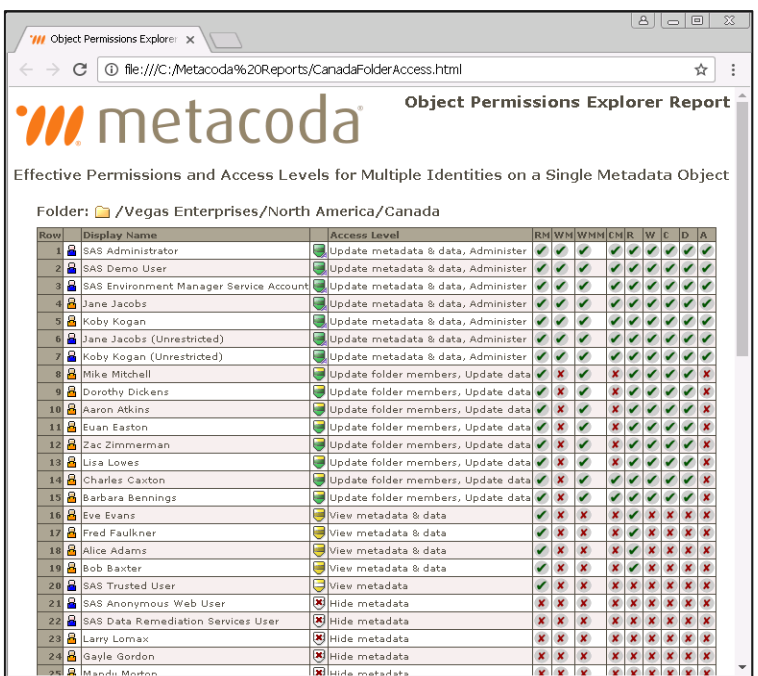

An Access Report can be created to confirm that the access has been correctly modified

# SECURITY<br>is a journey NOT A DESTINATION

metacoda

#SASadmin@metacoda

# **QUESTIONS?**

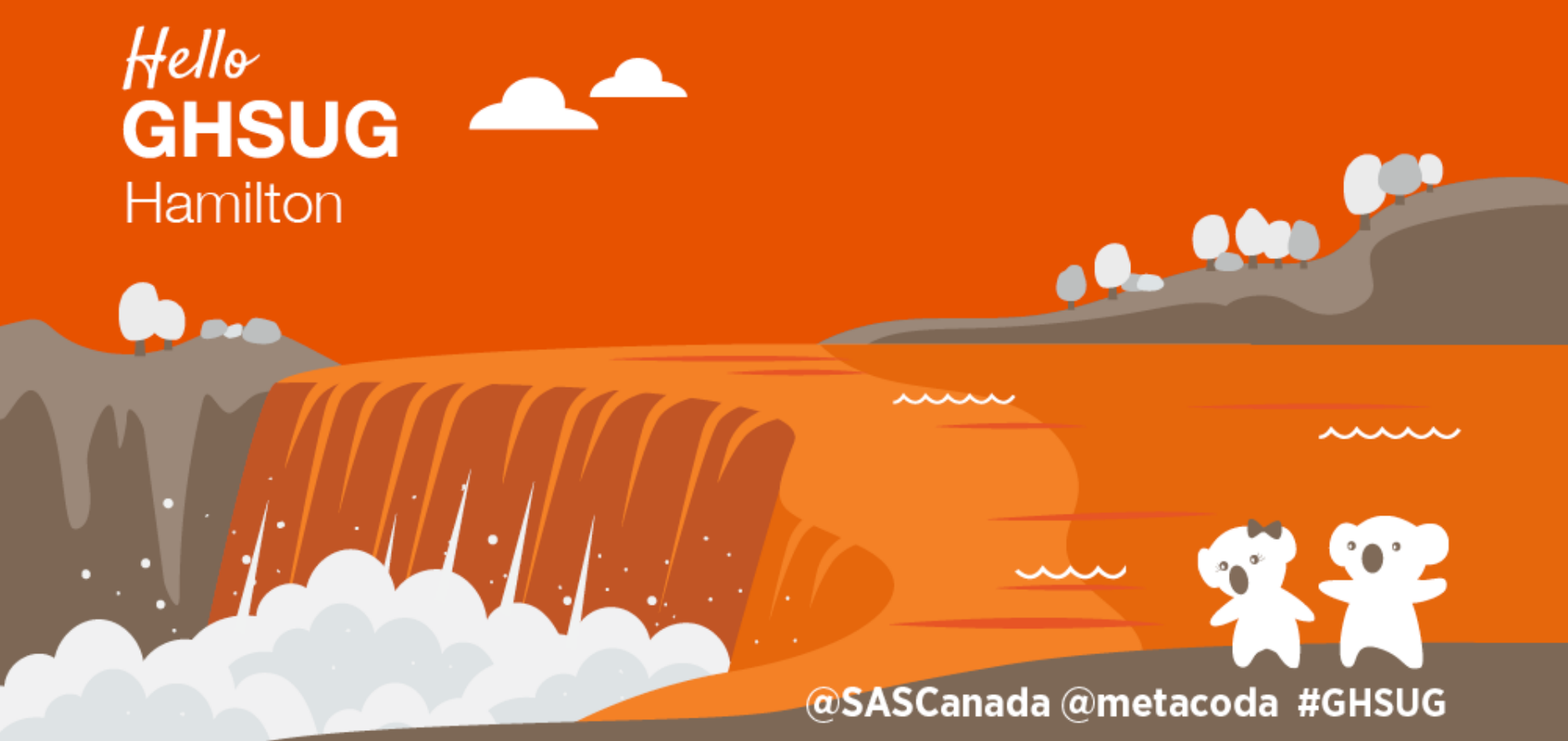

# **Contact Us**

Email: [info@metacoda.com](mailto:info@metacoda.com)

Web: [www.metacoda.com](http://www.metacoda.com/)

lin

٠

Twitter: [twitter.com/metacoda](http://twitter.com/metacoda)

Facebook: [facebook.com/Metacoda](http://www.facebook.com/Metacoda)

LinkedIn: [linkedin.com/company/metacoda](http://www.linkedin.com/company/metacoda)

YouTube: [www.youtube.com/user/metacoda](http://www.youtube.com/user/metacoda)

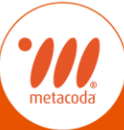

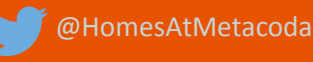

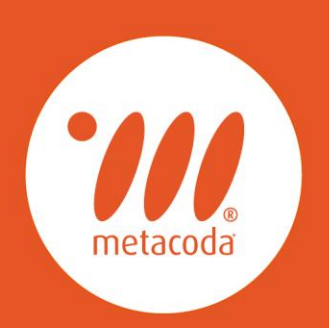

#### **PRODUCTIVITY THROUGH METADATA VISIBILITY**